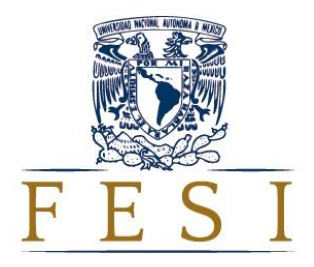

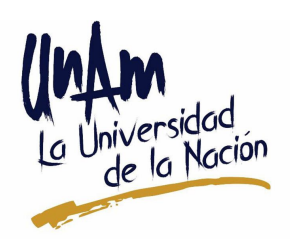

# **Recursos para la impartición a distancia de una asignatura teórico-práctica de la carrera de Biología**

## **Incorporación de contenidos del Journal of Visualized Experiments (JoVE) y de videos de clases elaborados con Power Point.**

# **María del Rocío Vargas Martínez y Roberto Velasco García**

# **Facultad de Estudios Superiores Iztacala. Carrera de Biología, asignatura de Estructura y Función Celular**

**Noviembre de 2020**

**Material elaborado bajo licencia Creative Commons 3.0**

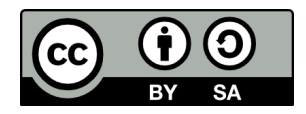

### **Introducción**

Durante los semestres 2020-2 y 2021-1 la comunidad universitaria ha tenido que adaptarse abruptamente al sistema de educación a distancia. En el área de las ciencias experimentales, en particular en las asignaturas teórico-prácticas, la recuperación de contenidos que sustituyan a las actividades de laboratorio ha sido complicada ya que si bien en la red hay innumerables contenidos sobre el tema, la calidad y profundidad de los mismos es muy variable. Partiendo del principio de que las actividades prácticas son irreemplazables, nuestro principal objetivo ha sido fortalecer el aprendizaje de los fundamentos teóricos de las técnicas y acercar a los alumnos a la demostración de técnicas de laboratorio comunes, como una forma de preparación para cuando puedan restablecerse las actividades presenciales. Por lo anterior, entre los recursos que hemos incorporado al curso de Estructura y Función Celular están los publicados por la revista JoVE, cuyas ventajas se describirán más adelante.

El segundo tipo de contenido que hemos diseñado para el curso son las clases grabadas como videos a partir de presentaciones de Power Point. El objetivo de tener las clases en esa forma y ponerlas a disposición de los estudiantes en el aula virtual [\(https://tuaulavirtual.educatic.unam.mx/course/view.php?id=3347\)](https://tuaulavirtual.educatic.unam.mx/course/view.php?id=3347) es que ellos las revisen, dentro de plazos estipulados por los profesores, en el horario que les sea posible ya que no todos ellos cuentan con los recursos para conectarse a las clases en línea.

## **Recursos**

### **A. Videos demostrativos**

JoVE (Journal of Visualized Experiments) es una revista científica indexada en PubMed y Web of Science, que publica contenidos con procedimientos experimentales en formato de video. Sus contenidos están enfocados a la investigación y la educación (en niveles de bachillerato, licenciatura y posgrado). En este último rubro incluye las áreas de Biología Básica y Biología Avanzada (1). El acceso a la revista se da bajo suscripción, y la comunidad de la UNAM tiene acceso por medio de la Biblioteca Digital, a la colección de más de 12000 videos con procedimientos experimentales (2).

### **Tutorial para acceder a los contenidos de JoVE**

**1. Acceso por la Biblioteca Digital de la UNAM (**<https://login.pbidi.unam.mx:2443/login>)

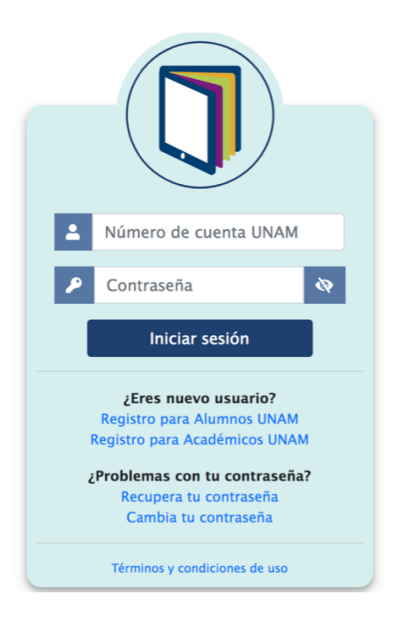

Alumnos y académicos deben contar con registro previo para tener acceso a los recursos de la Biblioteca Digital.

**2. En la página principal de la Biblioteca Digital, entrar en la pestaña de Índice de revistas, en el recuadro de Búsqueda poner JoVE y una vez realizada la búsqueda entrar en la liga del enlace:**

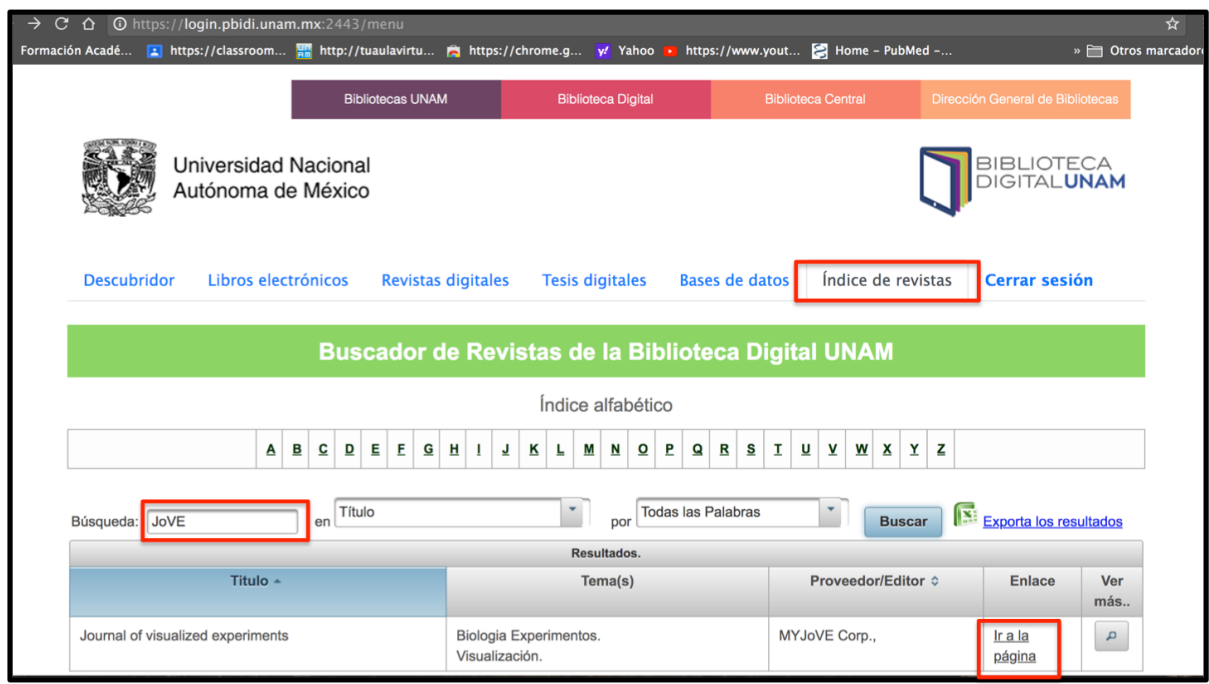

**3. Dentro del menú de la página principal, hay que entrar en la opción de Educación:**

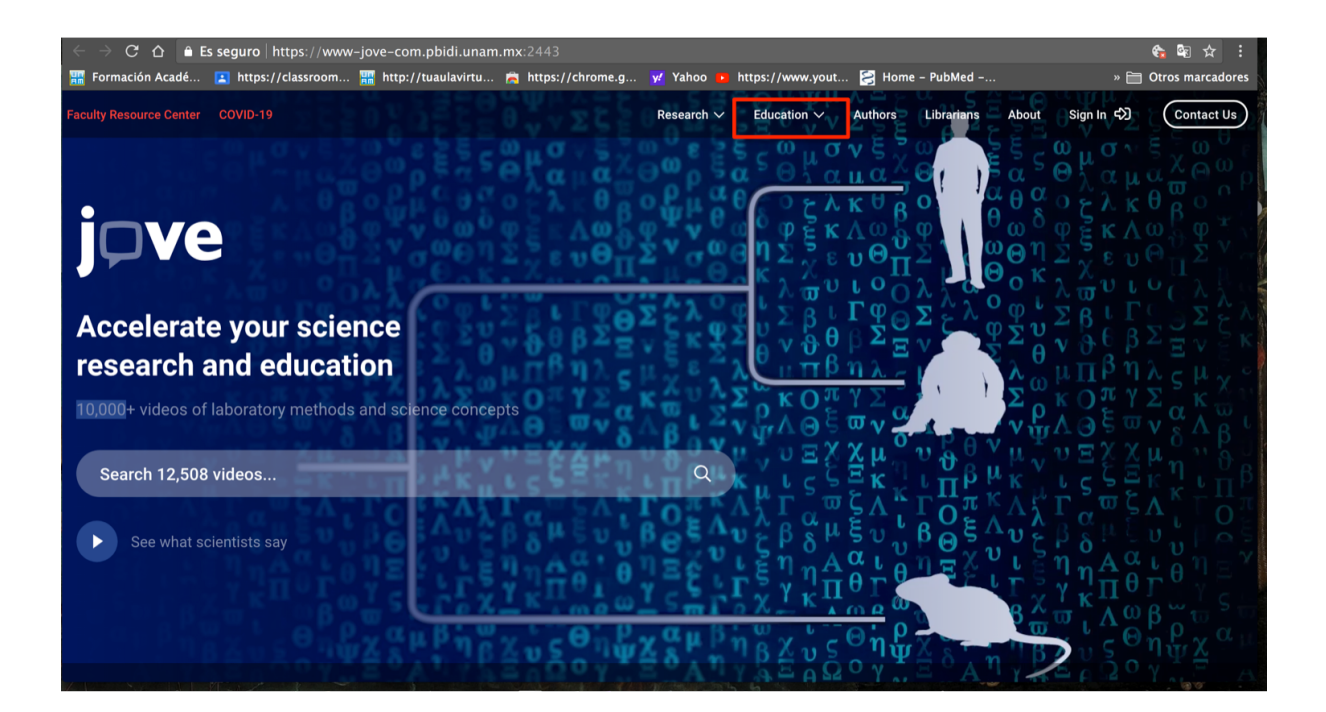

**4. Después se ingresa a la liga de Educación en Ciencia**

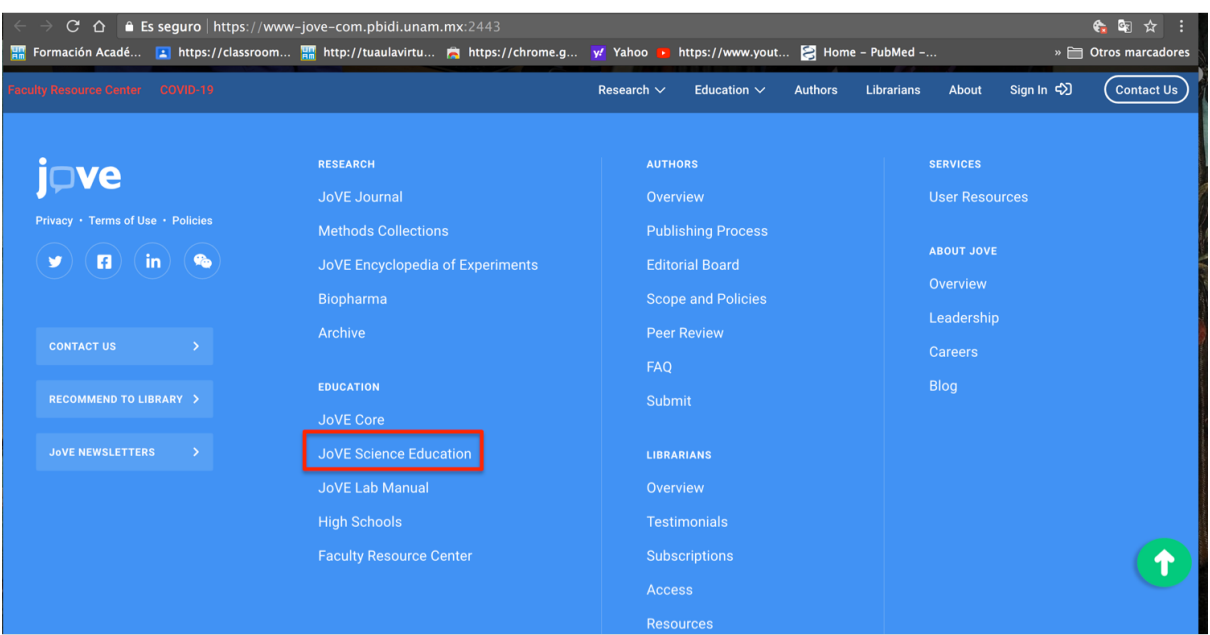

#### **5. Y por último en Biología básica**

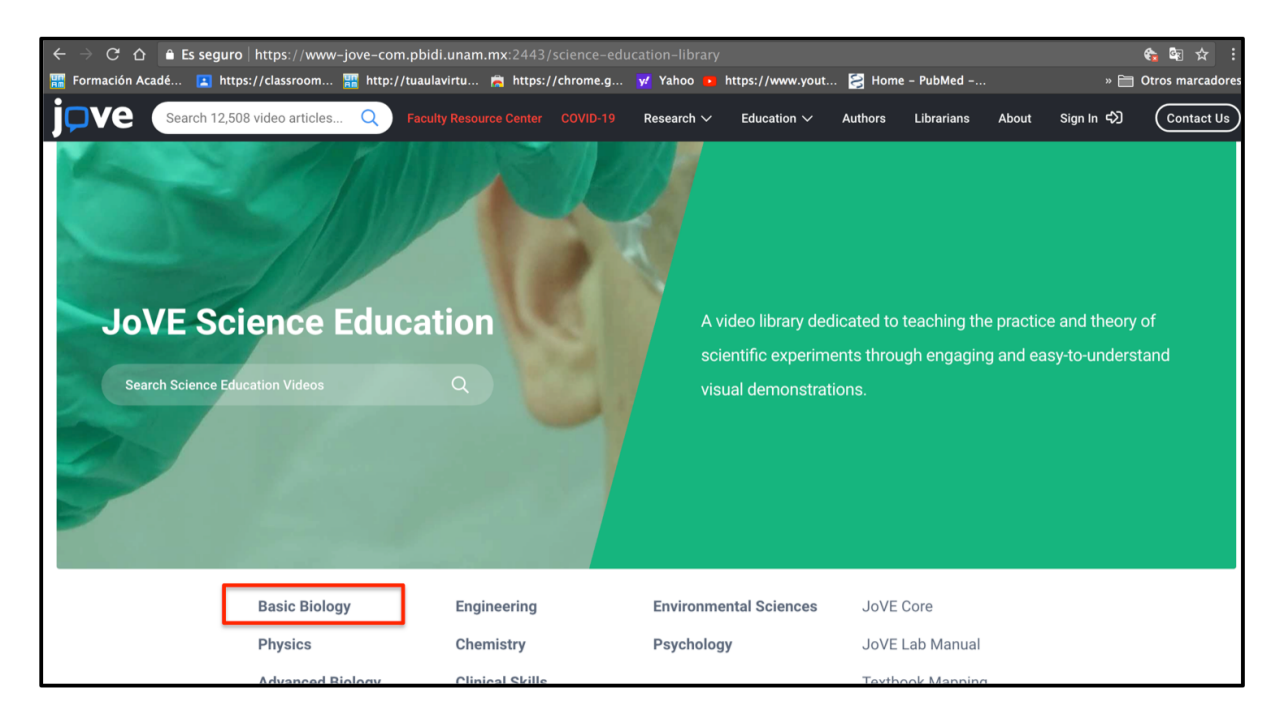

**6. En el menú aparece el repertorio de videos de técnicas comunes en laboratorios de áreas básicas de Biología, así como de los principios de los instrumentos de uso rutinario en dichos laboratorios. En la siguiente imagen se muestran algunos videos de apoyo para el curso de Estructura y Función Celular.**

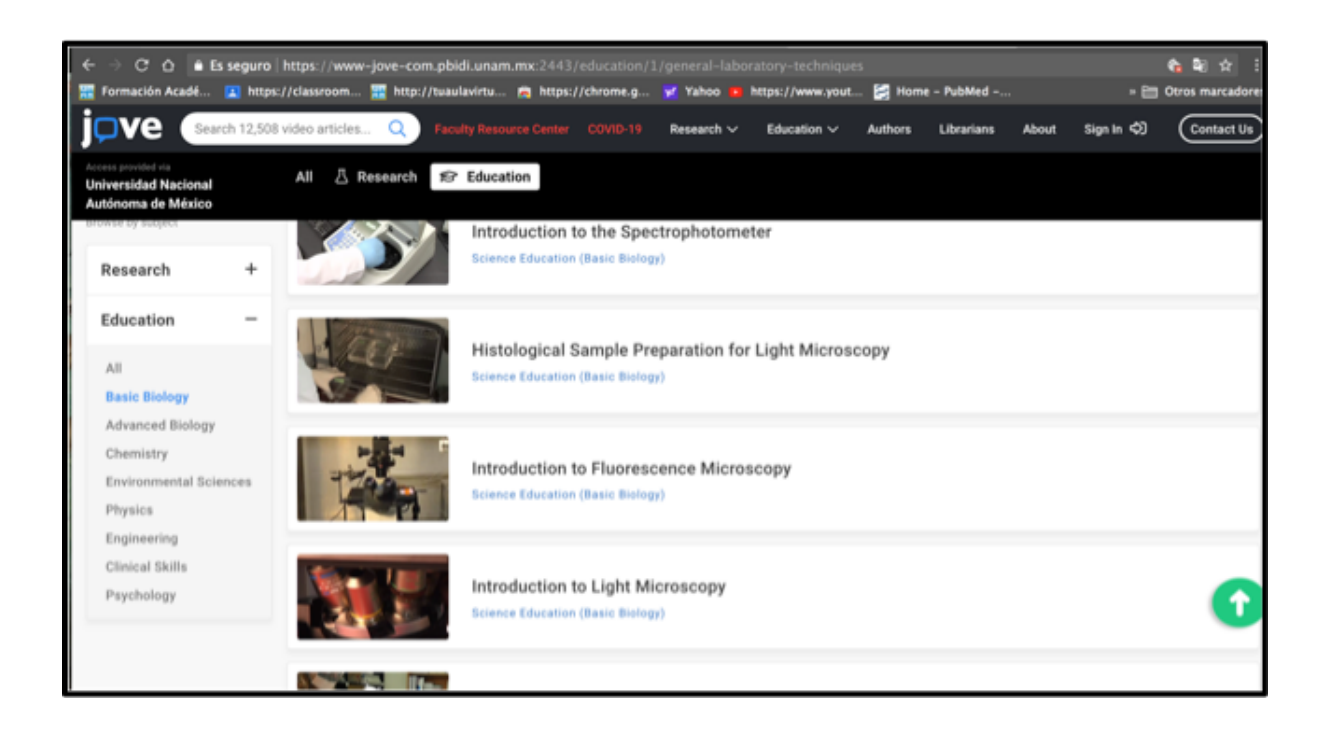

**7. Los videos tienen la opción de subtítulos en diferentes idiomas, entre ellos el español:**

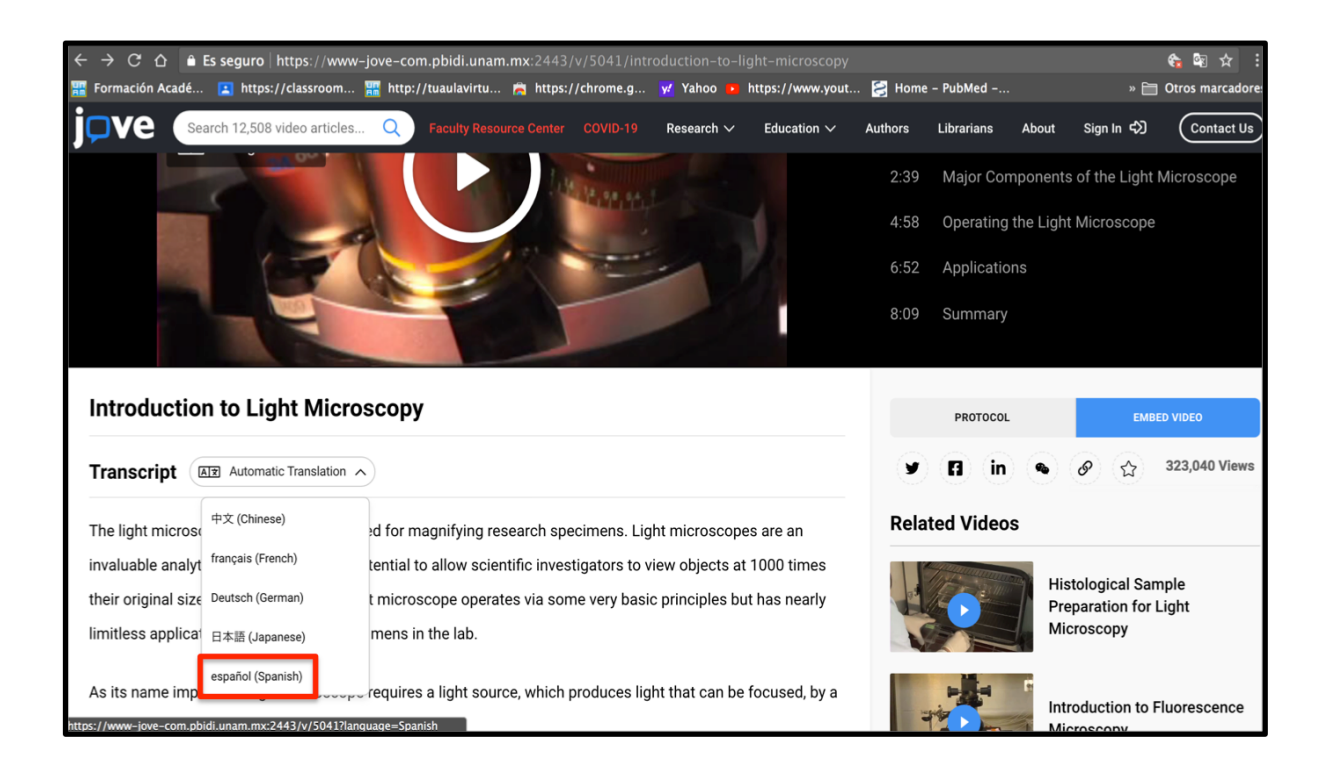

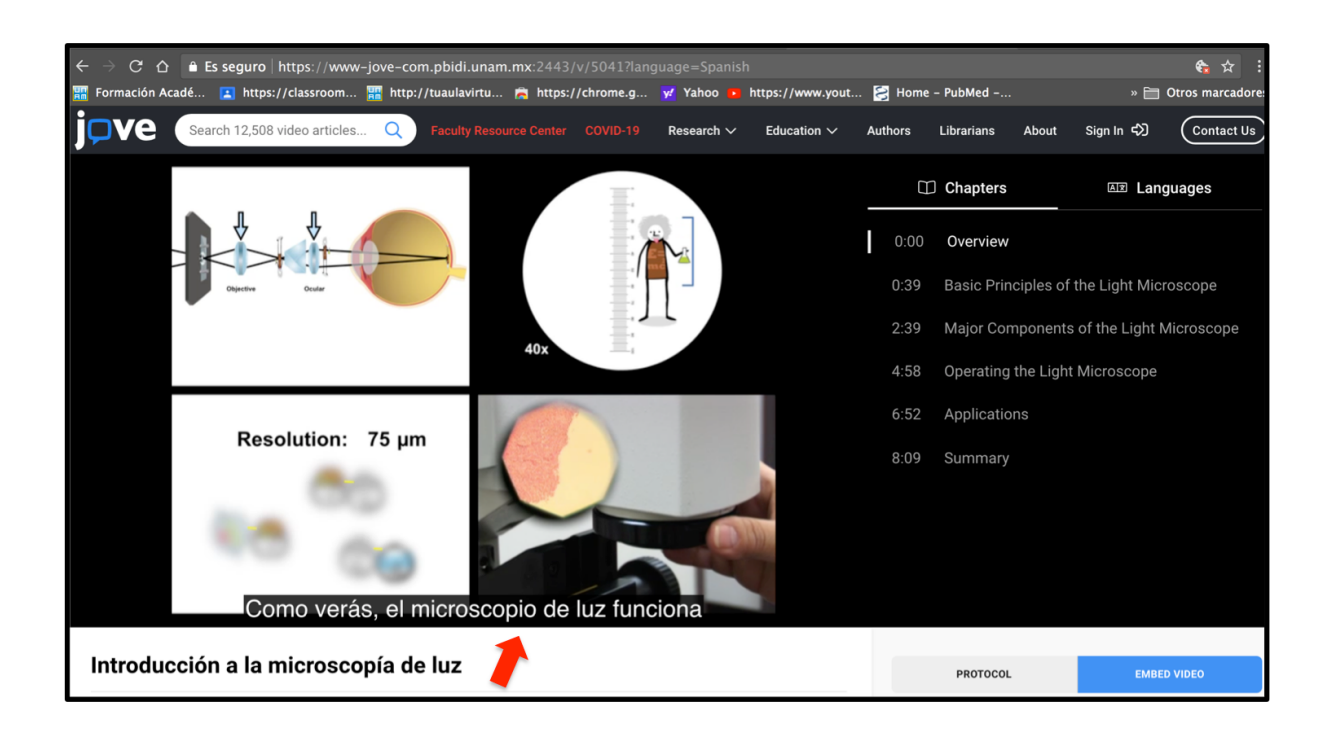

**8. Una opción para utilizar los videos como material didáctico en el curso es incorporarlos al aula virtual por medio de la URL. En este caso los alumnos deberán haber iniciado la sesión en la Biblioteca Digital para poder visualizarlos.**

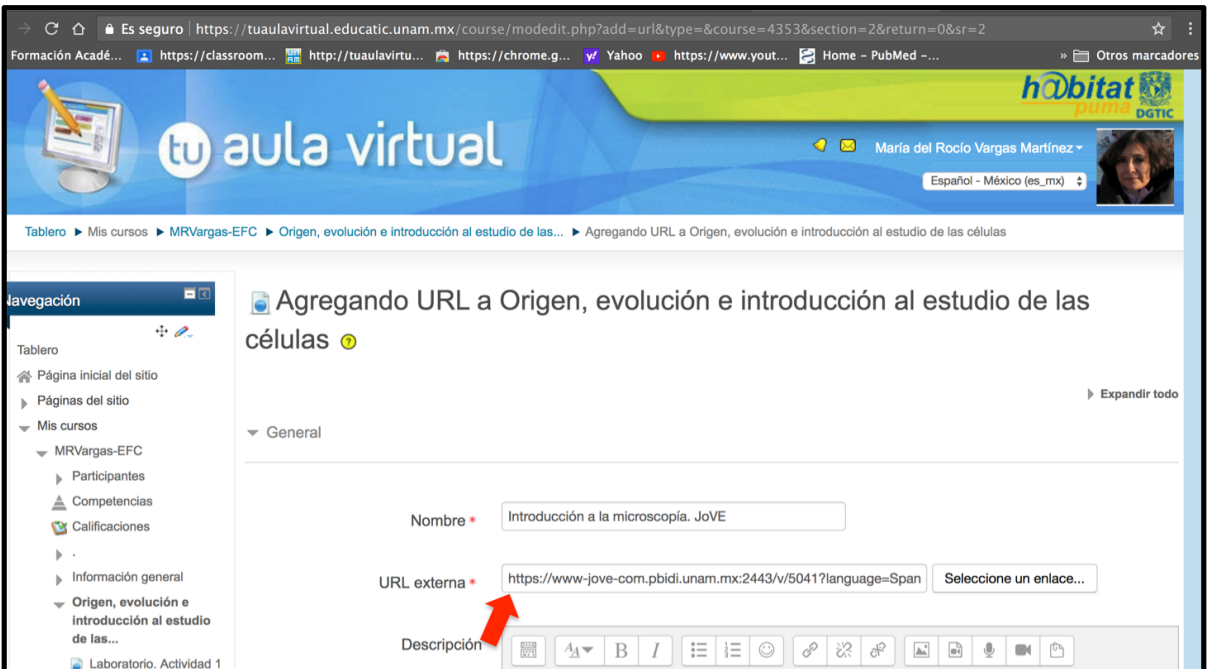

**9. En la sección de Biología avanzada hay videos que abordan procesos o técnicas con mayor profundidad. Este material tiene mayor utilidad para apoyar la parte teórica del curso**

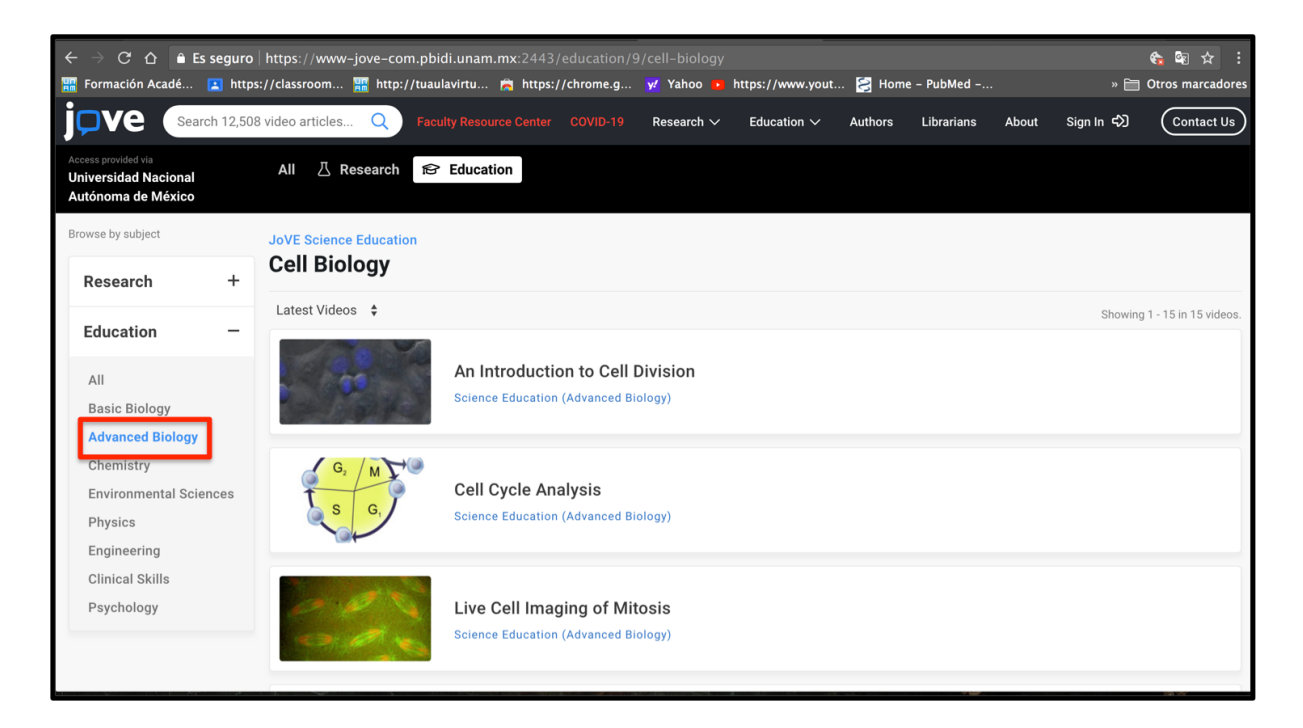

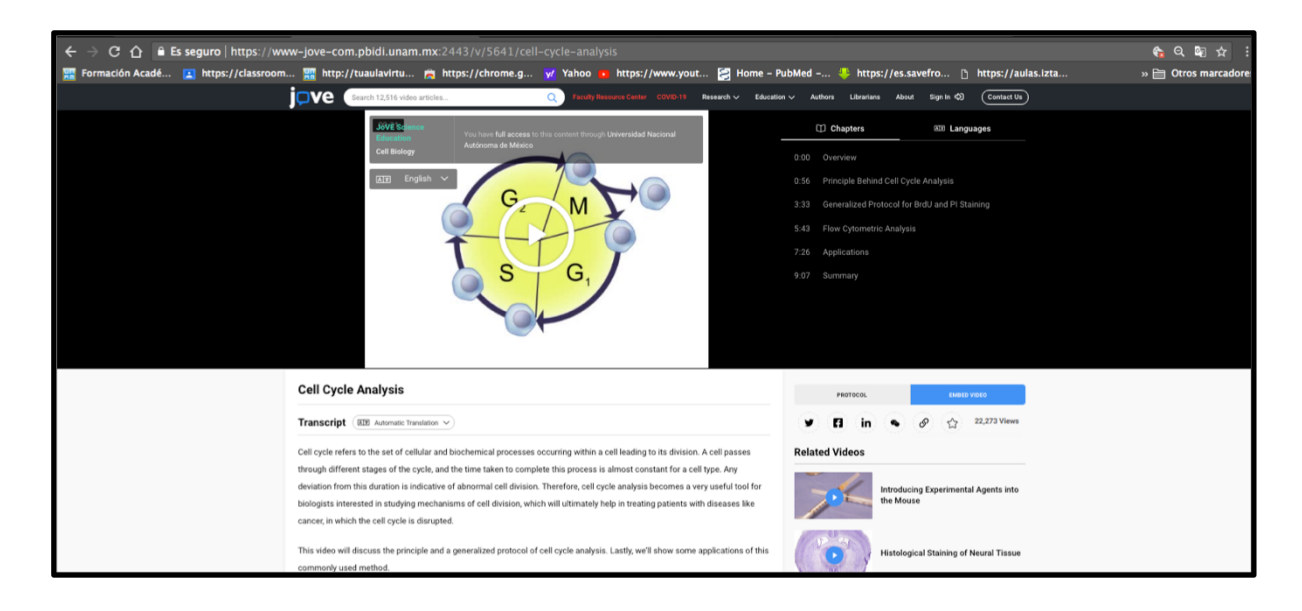

**10. Por último, en la sección de investigación de JoVE se describe la parte experimental de trabajos más especializados, sin embargo, es posible obtener información útil para cursos básicos. En nuestro caso, a partir de un video de esta sección pudimos ilustrar la obtención de mitocondrias de hígado y la medición de su respiración en un oxímetro, que es una de las prácticas que normalmente hacen los estudiantes durante el semestre.**

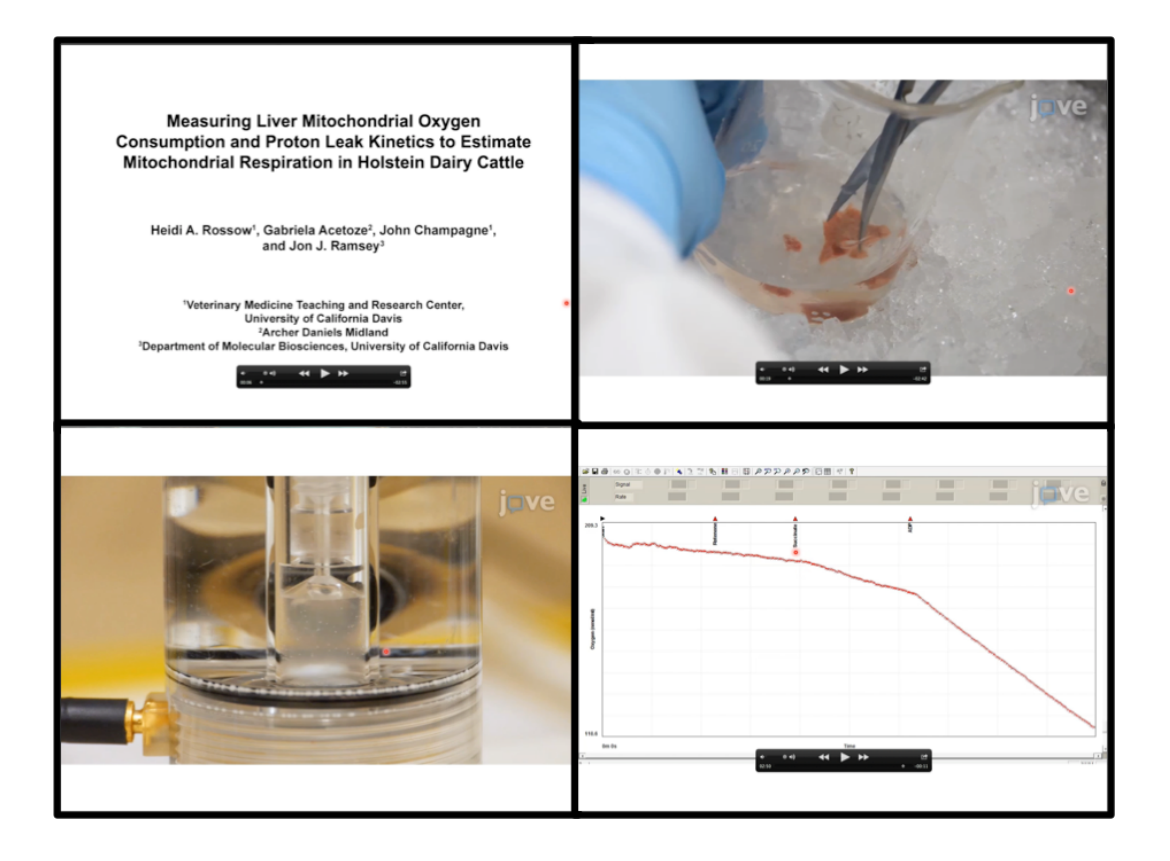

**B. Videos creados a partir de presentaciones de Power Point**

**Power Point tiene la opción de añadir audio a las presentaciones y exportarlas como video, en formato mp4. Esta herramienta ha permitido generar clases en forma de videos, para los cursos en los cuales se ha optado por la estrategia asincrónica, que da libertad a los estudiantes de revisar los contenidos de acuerdo a sus necesidades y posibilidades. Las imágenes que se muestran corresponden a videos obtenidos con Office 365 para Mac, pero de acuerdo al equipo y versión del programa puede haber variaciones (3).**

**1. Se activan la presentación de diapositivas y la grabación de la presentación**

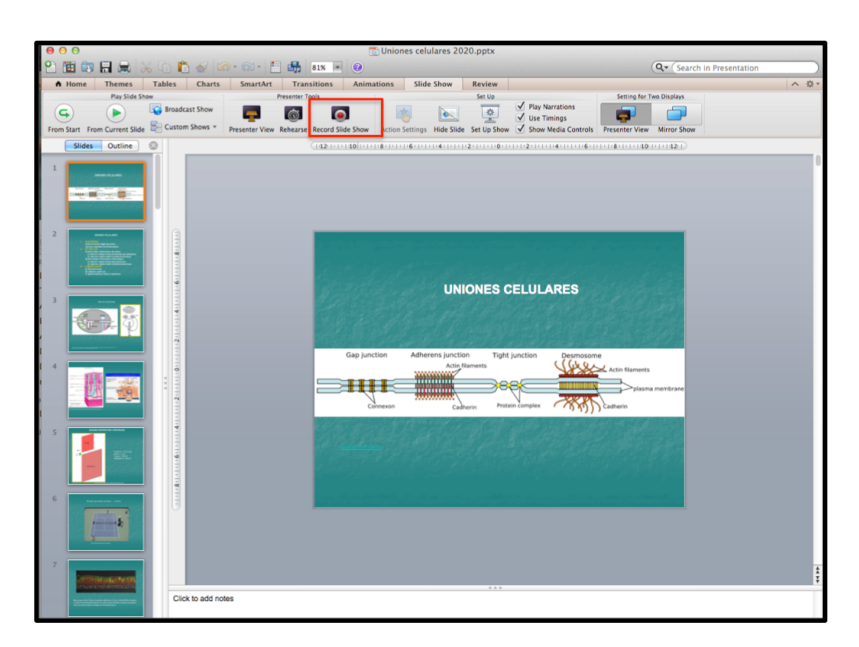

**2. Se graba el audio conforme se avanza en la presentación**

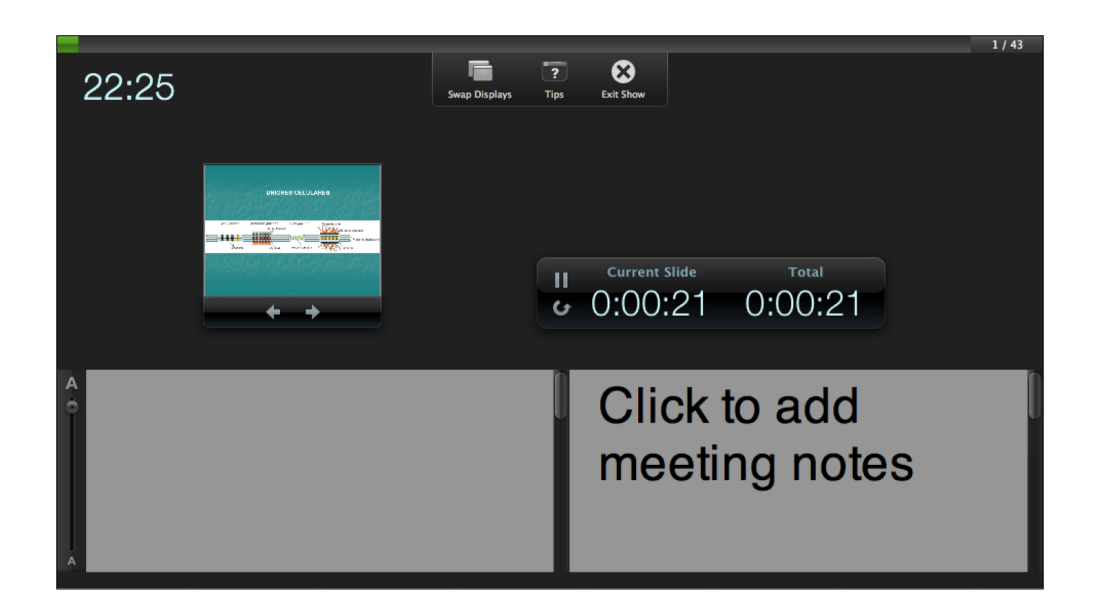

**3. Al finalizar la grabación la presentación es salvada como video. En el caso de ppt para Mac debe hacerse la conversión de formato mov a mp4. En los equipos con sistema operativo de Windows se obtiene un video mp4 en forma automática.**

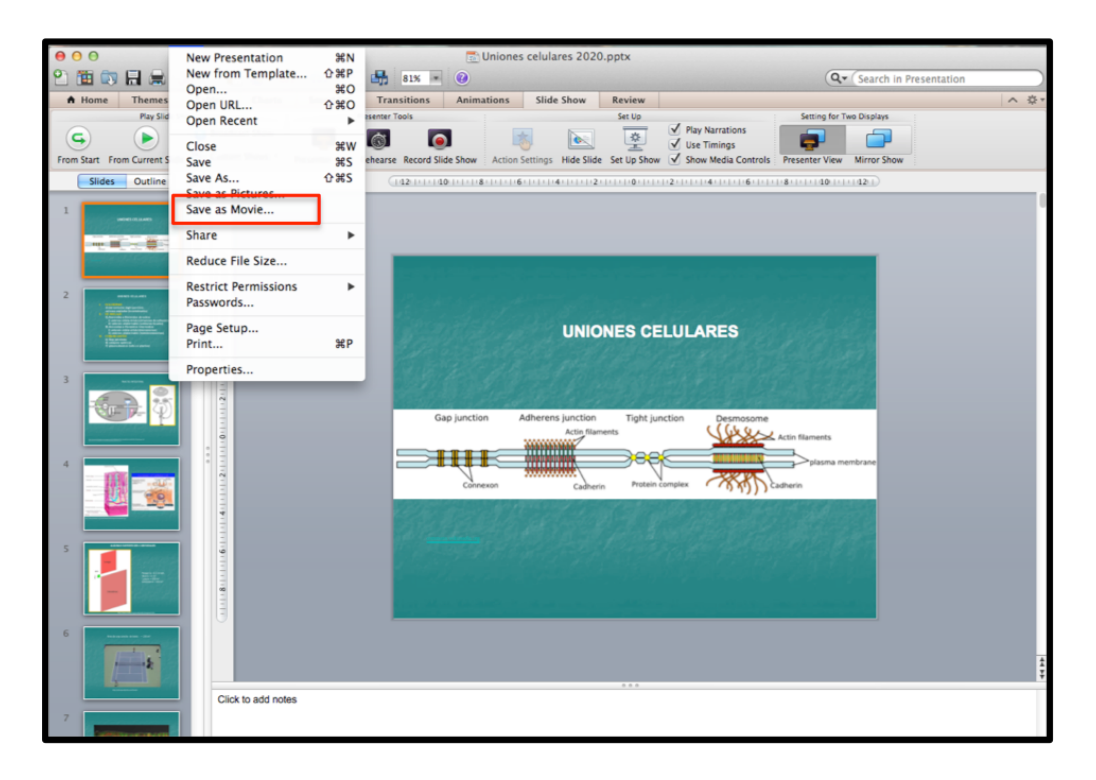

**4. Considerando el peso de los videos obtenidos, la mejor opción es alojarlos en Dropbox y subir el vínculo al aula virtual.**

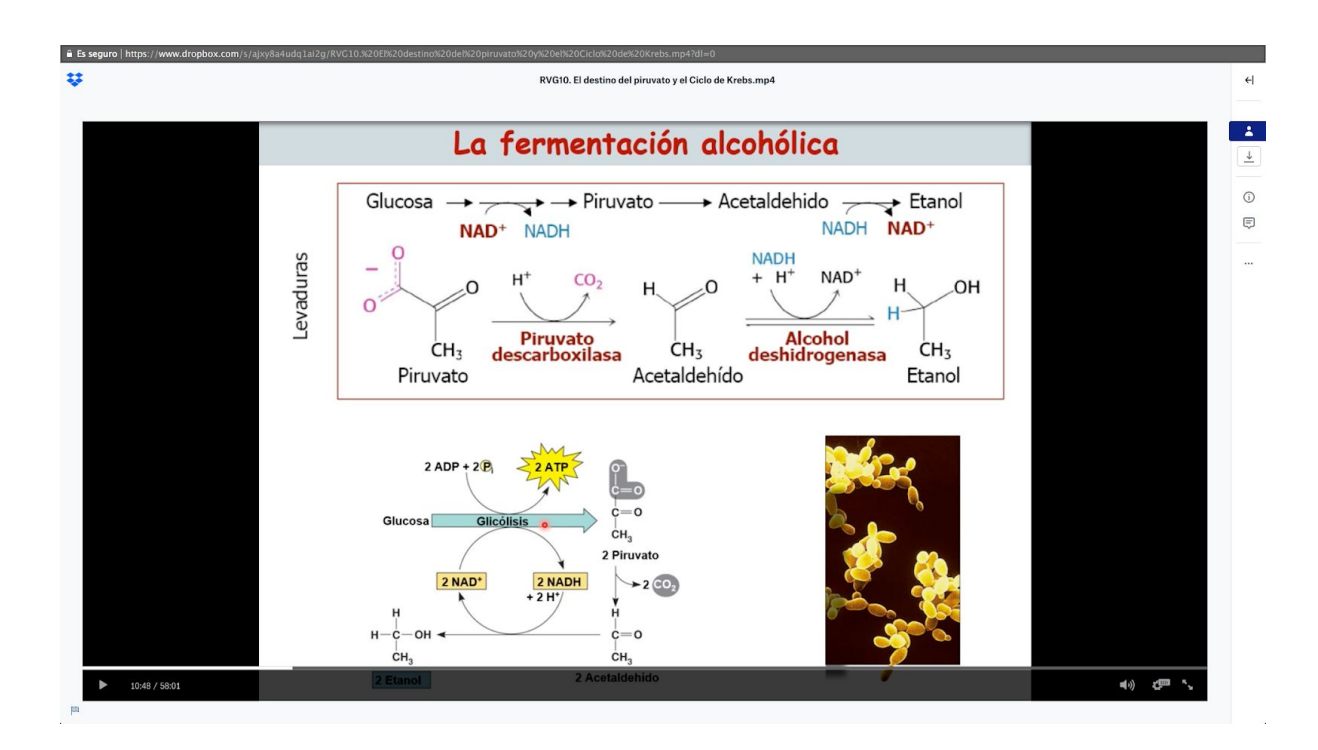

### **Referencias**

(1) JoVE Science Education. Recuperado en noviembre de 2020 de: <https://www.jove.com/science-education-library>

(2) Biblioteca Digital UNAM. JoVE. Recuperado en noviembre de 2020 de: [https://www.bidi.unam.mx/index.php/cobertura-tematica/ver-todos-los-recursos/440-jove-sci](https://www.bidi.unam.mx/index.php/cobertura-tematica/ver-todos-los-recursos/440-jove-science-education-database-full) [ence-education-database-full](https://www.bidi.unam.mx/index.php/cobertura-tematica/ver-todos-los-recursos/440-jove-science-education-database-full)

(3) Microsoft Soporte. Convertir una presentación en un vídeo. Recuperado en noviembre de 2020 de:

[https://support.microsoft.com/es-es/office/convertir-una-presentaci%C3%B3n-en-un-v%C3%](https://support.microsoft.com/es-es/office/convertir-una-presentaci%C3%B3n-en-un-v%C3%ADdeo-c140551f-cb37-4818-b5d4-3e30815c3e83) [ADdeo-c140551f-cb37-4818-b5d4-3e30815c3e83](https://support.microsoft.com/es-es/office/convertir-una-presentaci%C3%B3n-en-un-v%C3%ADdeo-c140551f-cb37-4818-b5d4-3e30815c3e83)